# Concurrent Versions System (CVS)

1 CVS

#### CVS

- Serves two main purposes
	- tracks changes to text files
	- supports collaboration between developers
		- allows concurrent modification of the same files
- Free software under the GNU General Public License (GPL)
- Built on top of Revision Control System (RCS)
	- created by Walter Tichy
- Formerly maintained by Cyclic Software
- Now maintained by SourceGear Corporation
	- www.sourcegear.com
	- they have taken over the cyclic.com domain and maintain that site
		- www.cyclic.com forwards to www.sourcegear.com/CVS

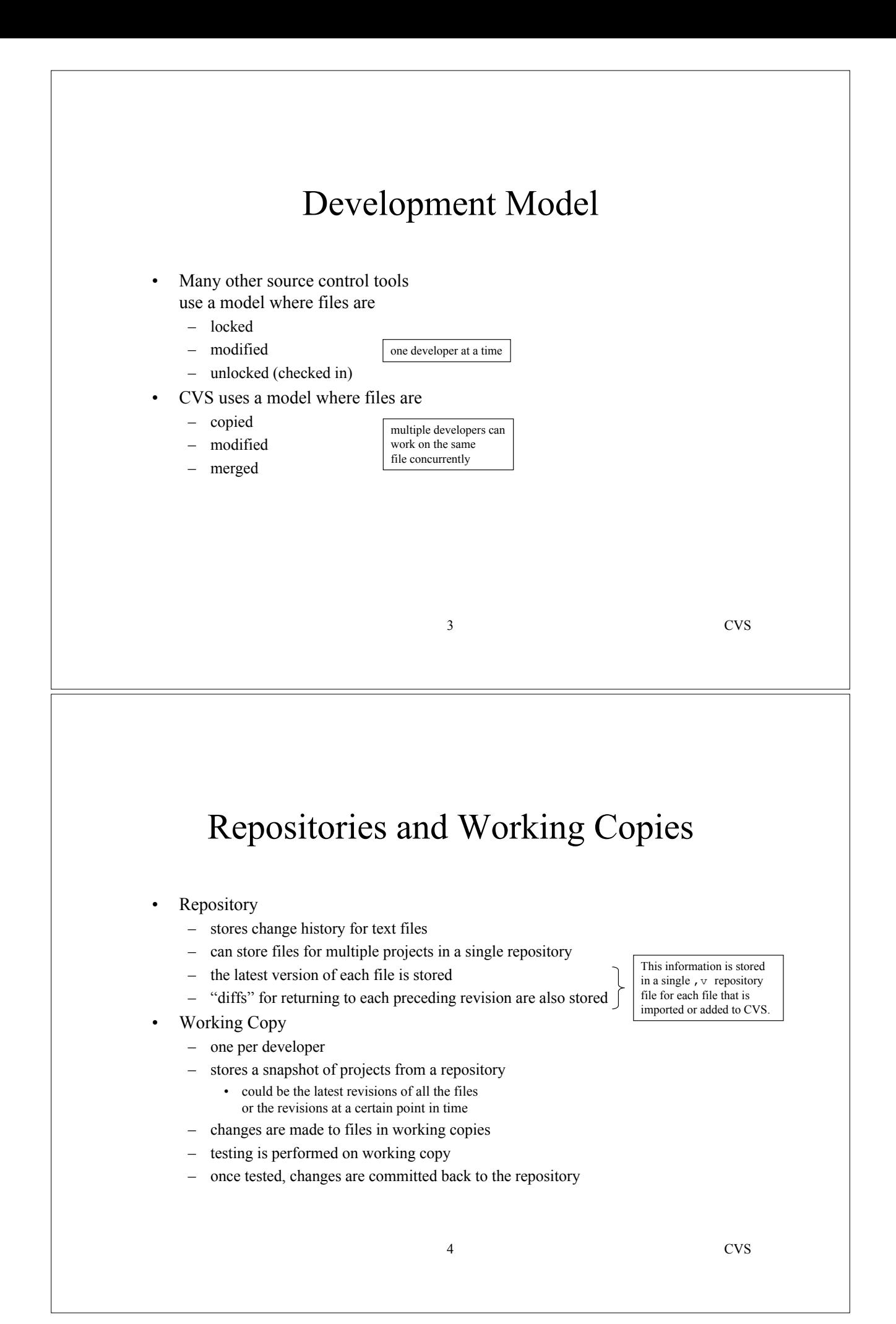

#### Checkout, Update and Commit

• Checkout

– creates a working copy from a given project in a repository

- Update
	- updates the files in a working copy from the repository
	- changes committed in the repository since the last update are merged into files in the working copy, even if the files in the working copy have been modified
- Commit
	- copies changes to files in the working copy to the repository
	- creates new revisions in the repository

5 CVS

#### Typical Scenario

- Here's a typical scenario for how CVS is used
	- cvs checkout
		- to create a working copy (only done once)
	- cvs update
		- to merge change other developers have committed to the repository into your working copy
		- useful if time has passed since checkout or last update
	- cvs edit
		- makes given files in your working copy writable
		- optionally notifies other developers that you intend to modify given files
	- make changes and test in your working copy
	- cvs commit
		- if other developers have changed the same files you changed since the last update, CVS will ask you to merge those changes into your local copy before allowing you to commit your changes

### CVS Options

- Two types of options
- Global options
	- appear between cvs and the command name
	- apply to most commands
	- examples are  $-q$  (quiet) and  $-q$  (very quiet) which reduce the amount of output from CVS commands
- Command options
	- appear after the command name
	- specific to each command
- CVS command syntax
	- > cvs [*global-options*] *command* [*command-options*] [*parameters*]

7 CVS

# CVS Command File Parameters

- Many CVS commands accept a list of files on which to operate
- When omitted they typically operate on all files in the current directory and all files in subdirectories of the current directory (recursive)
- Examples
	- cvs update updates all files in or below the current directory
	- cvs commit commits changes to all files in or below the current directory

# 9 CVS Log Messages • CVS commands add, commit and import accept log messages specified using the -m command option • If -m is not specified, an editor will be launched for entering a log message – under UNIX the editor used is determined by the EDITOR environment variable – under Windows the default editor is Notepad • Can modify bad log messages > cvs admin -m *revision-number*:"*new-log-message*" *file-name* – can't change log messages for multiple files with one command since they each could have a different revision number adm and rcs are synonyms 10 CVS Dates • Many CVS commands accept command options that specify a date • Examples of valid date specifications – "16 Apr" – "16 Apr 2000" – "16 Apr 2000 13:20"  $-16/4/2000$ – 2000-04-16 – "2000-04-16 13:20" – now – yesterday – "2 days ago" • Example usage > cvs update -D yesterday

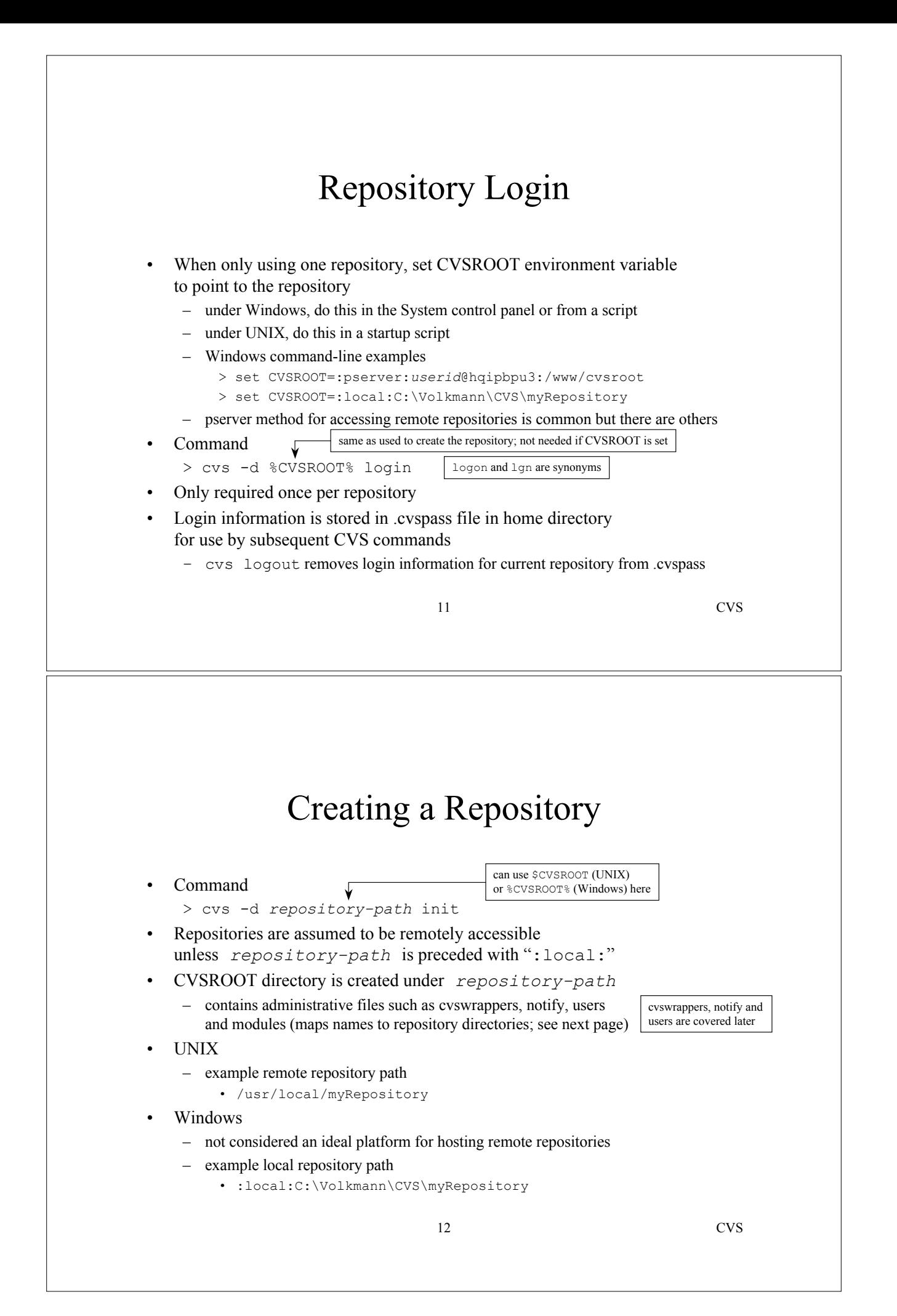

### AGe-Connect modules file

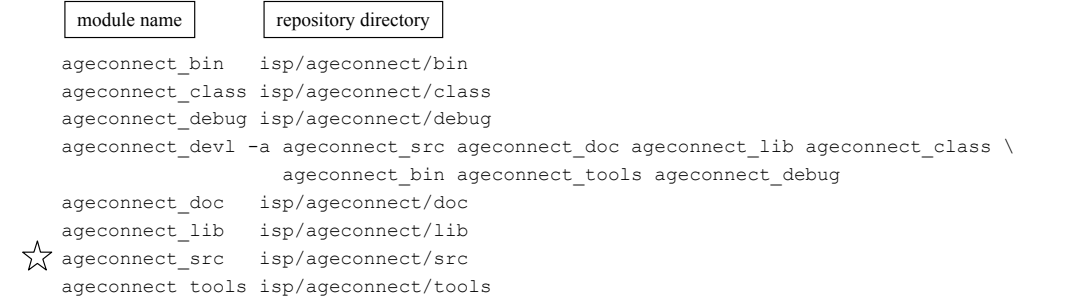

13 CVS

#### Adding a Project to the Repository

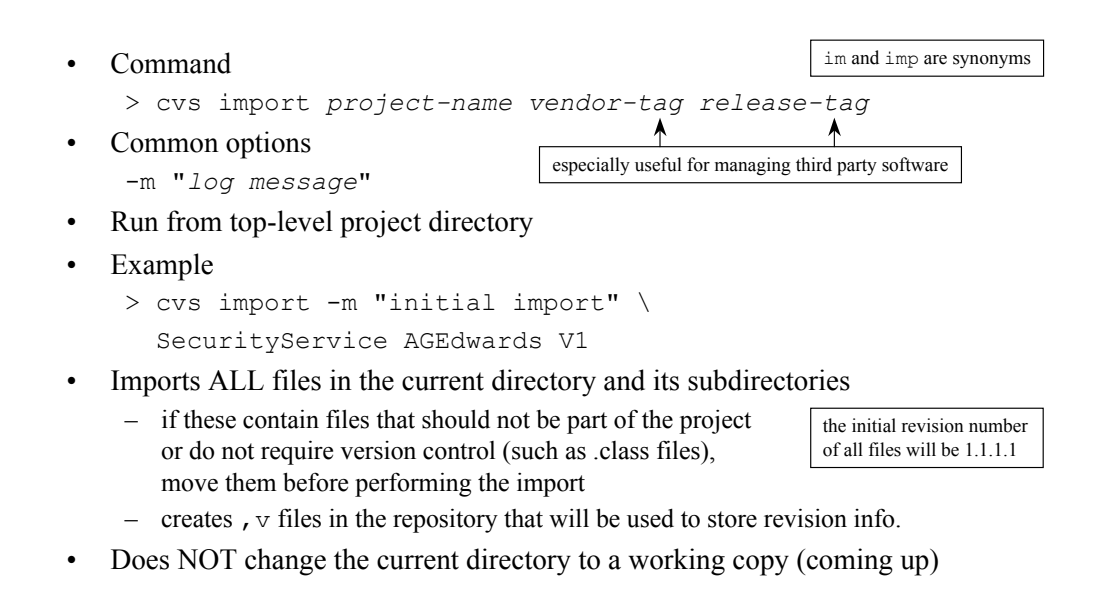

# @ Character  $\bullet$   $\alpha$  is the field delimiter in RCS files which are used by CVS • All occurrences of  $\omega$  characters in files must be replaced by  $\omega/\omega$ • CVS does this automatically when files are added and committed • CVS automatically changes them back to a single  $\omega$ . when files are checked out or updated • You shouldn't have to hand edit,  $\nu$  files but if you ever do ... – use  $\omega(a)$  instead of  $\omega$ 15 CVS Creating a Working Copy can be directory names in the repository (specified in causes working copy files to be read-only import) or modules names defined in the modules file • Command > cvs [-r] checkout *project-names* co and get are synonyms • Creates a directory below the current directory for each project Each directory within the project will contain a CVS directory which can be ignored • Safety precaution – if you just imported the project it is a good idea to move the local copies of those files before creating a working copy in the same directory to insure that the import worked correctly • Common options -r *tag* more on this later• gets specific tagged revisions of the files ♦ • future updates will only merge files with that tag (sticky tag)

16 CVS

# 17 CVS Deleting a Working Copy • Command > cvs [-d *repository-path*] release [-d] [*projects*] • Generally only do this when you don't anticipate working on the project again – recorded in history file • Must execute this from the top of the the working copy directory • Doesn't work if working copy contains uncommitted changes • To have it delete the working copy directory for you – use -d command option after "release" re and rel are synonyms same as used to create the repository; not needed if CVSROOT is set Committing Changes to Repository • Command > cvs commit -m "log message" [*files*] Common options -m "log message" • Only files that have been modified will receive a new revision number Out-of-date files – other developers may have committed changes to the repository for the same files you have modified and wish to commit – those changes must be merged into your working copy before CVS will allow your changes to be committed – CVS will tell you if this needs to be done and will refuse the commit until it is ci and com are synonyms

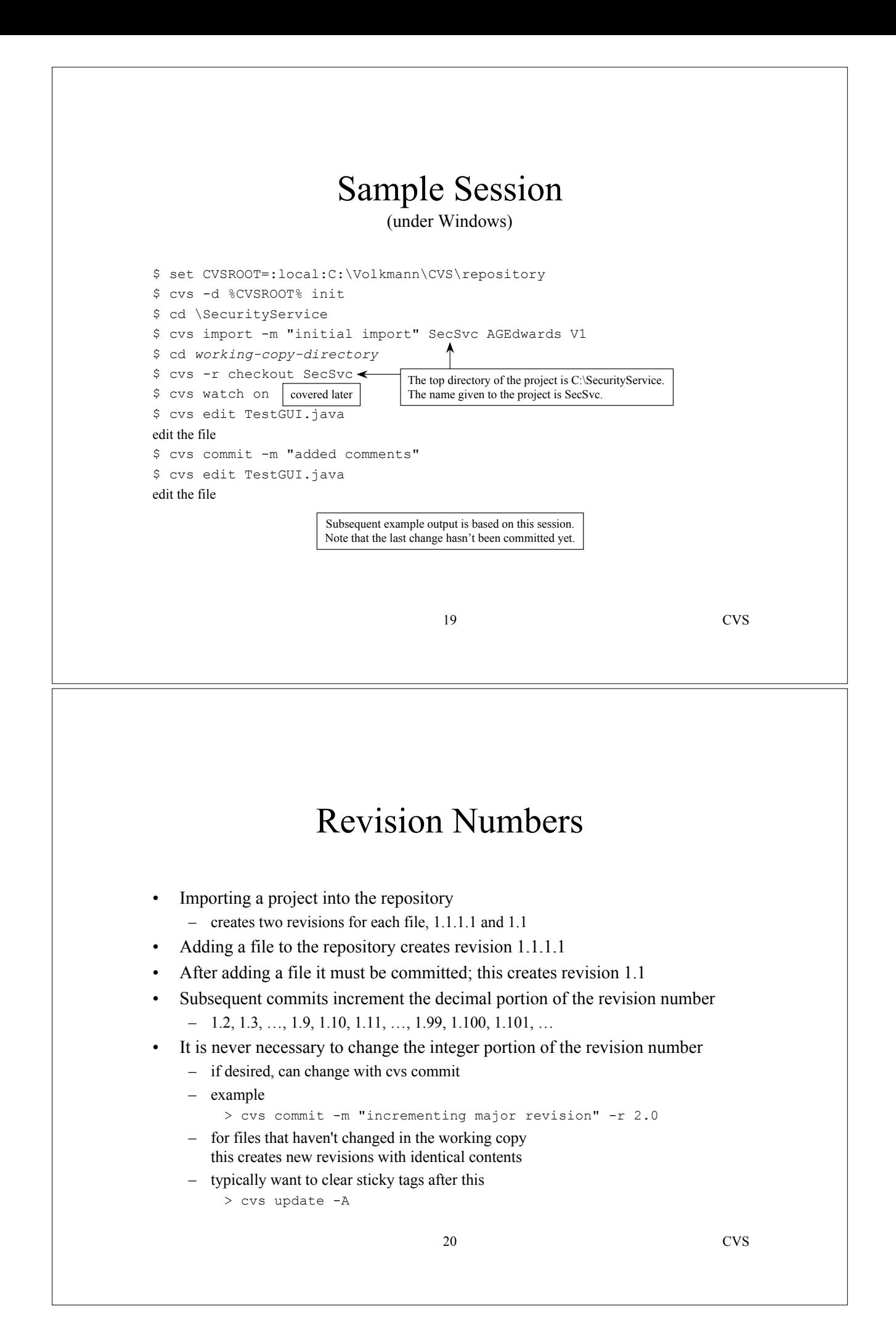

# Updating Working Copy

#### • Command

> cvs update [*files*]

up and upd are synonyms

• Merges changes committed to the repository since checkout or last update with your working copy

#### • Reports conflicts if any

- must be resolved manual
- conflict markers (covered soon) are placed in the files of your working copy to assist

21 CVS

# Updating Working Copy (Cont'd)

#### • Common options

-d

• adds directories that are in the repository but not in your working copy

- $-P$
- prunes empty directories (often directories that have been deleted from CVS)

 $-A$ 

- clears sticky tags so the latest revisions can be obtained
- merges the latest repository revisions of the files with your working copy
- -r *tag*
	- merges specific tagged revisions of the files with your working copy
	- future updates will only merge files with that tag (sticky tag)

-p

- sends file to stdout
- can also be used to get an old revision without setting a sticky tag
	- > cvs update -p -r *revision-number filename* > *filename*

# Update Codes

- cvs update lists information about about its actions and the state of your working copy
- These codes precede each listed file
	- U not modified in working copy but modified in repository; merged successfully
	- M modified in working copy and possibly in repository; merged successfully
	- C modified in working copy and repository; merge resulted in conflict
	- A added to working copy (with cvs add) but not committed to repository
	- ? in working copy but haven't added (with cvs add) or committed to repository
	- $R$  removed from working copy (with cys, remove) but not committed to repository

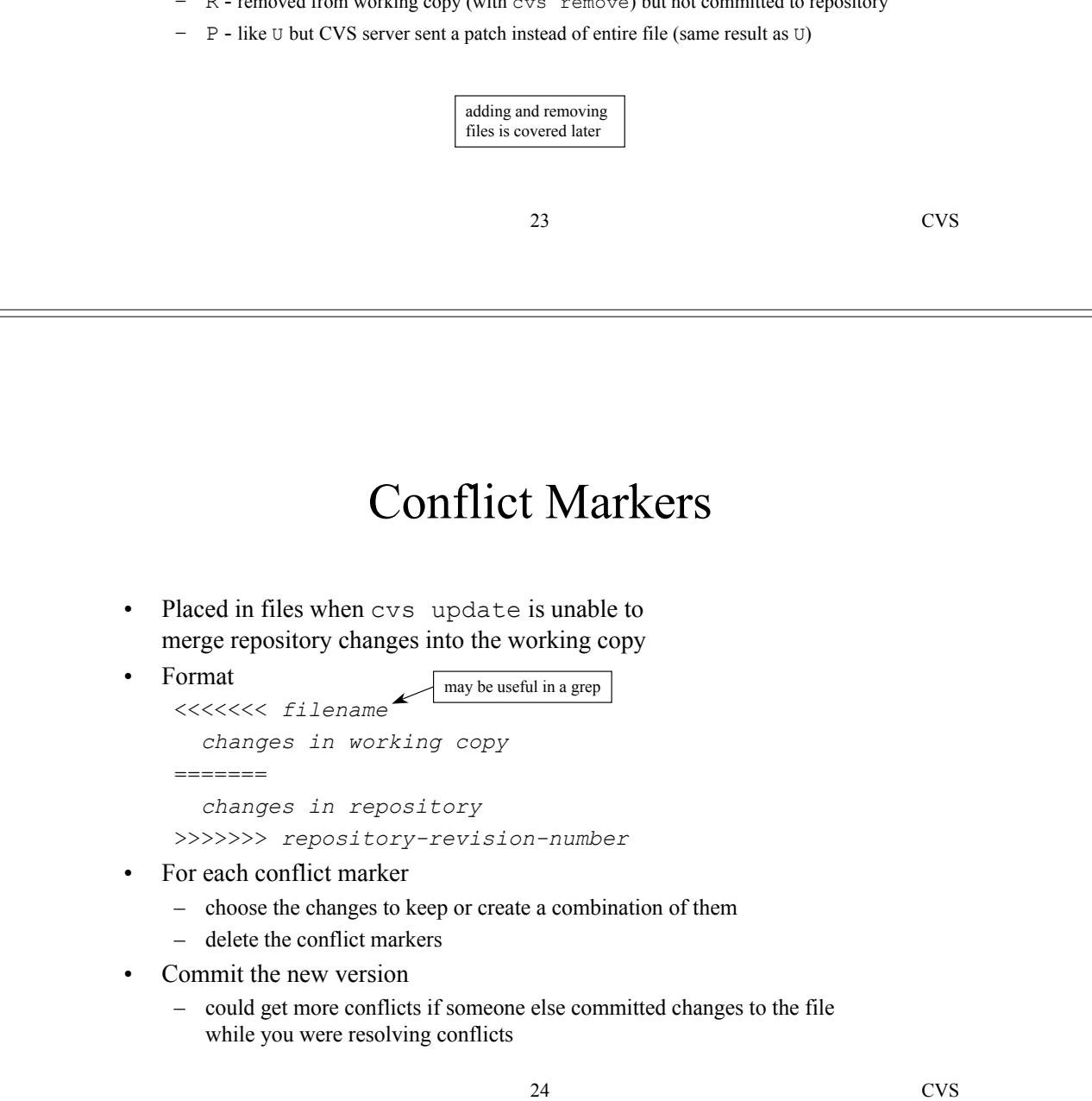

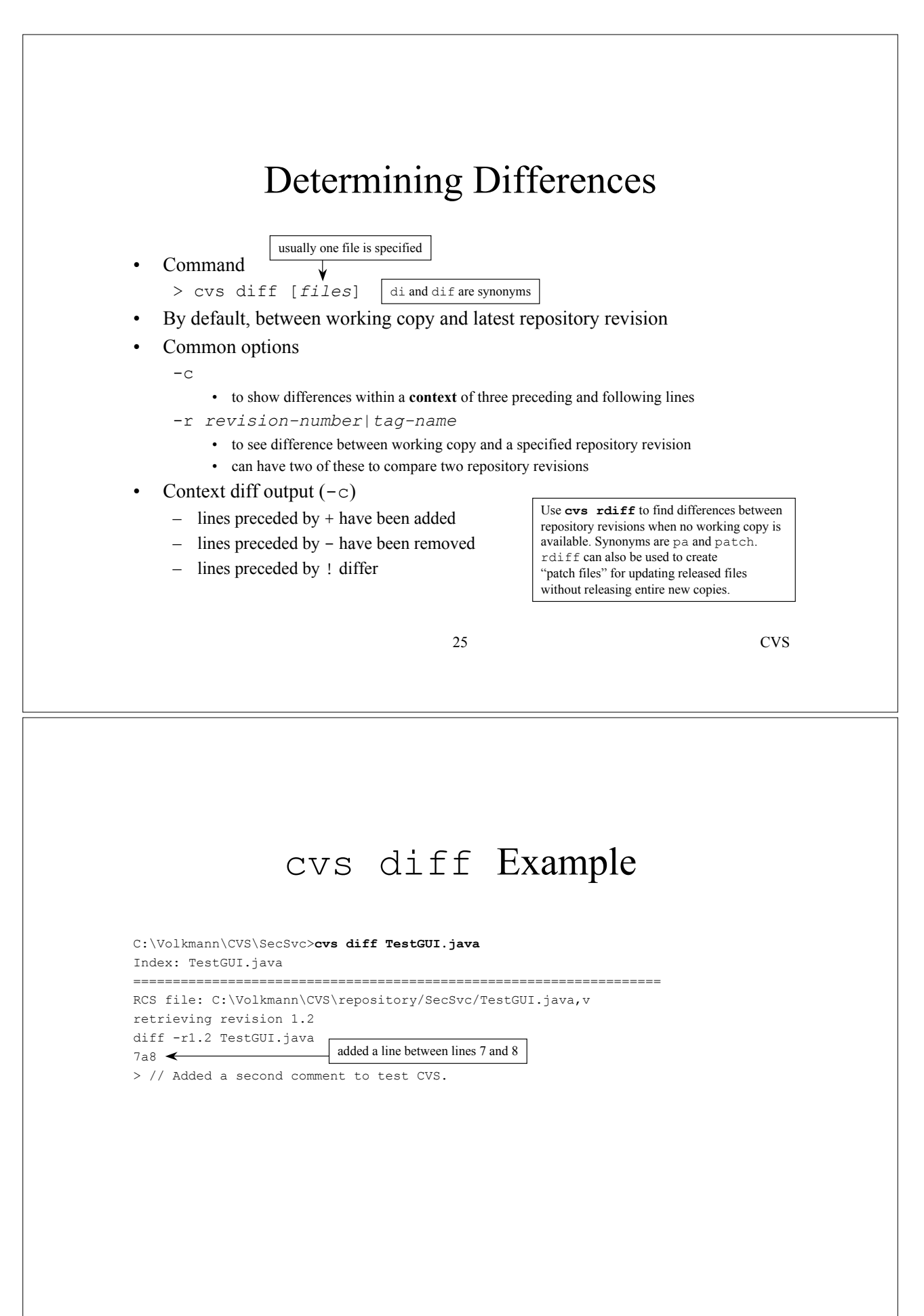

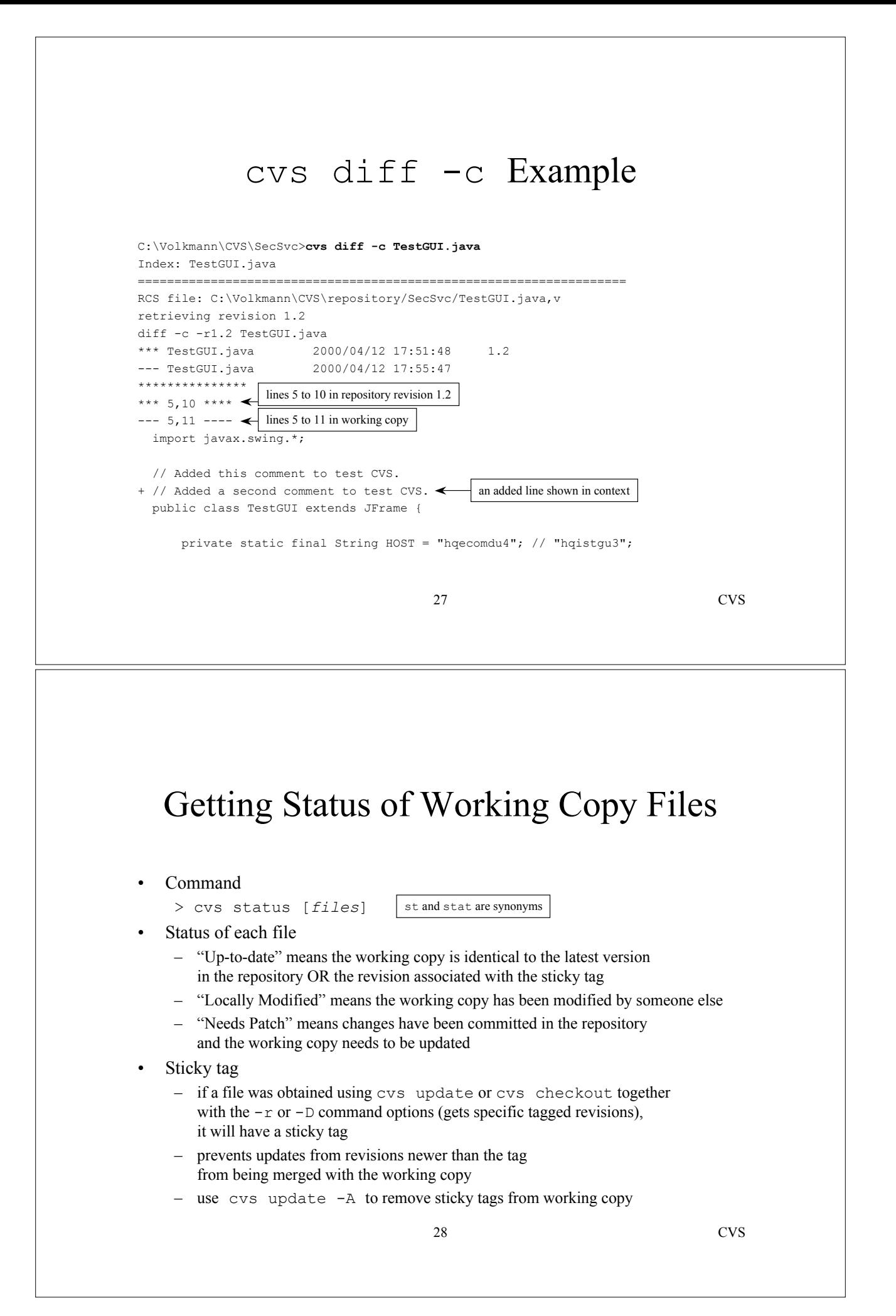

#### cvs status Example

29 CVS C:\Volkmann\CVS\SecSvc>**cvs status TestGUI.java** =================================================================== File: TestGUI.java Status: **Locally Modified** Working revision: 1.2 Wed Apr 12 17:51:25 2000 Repository revision: 1.2 C:\Volkmann\CVS\repository/SecSvc/TestGUI.java, v Sticky Tag: (none) Sticky Date: (none) Sticky Options: (none)

### Viewing Change History

• Command

log and rlog are synonyms

- Shows information about each revision of each file including
	- revision number
	- date/time of commit

> cvs log [*files*]

- author
- log message
- Common options

-w[*users*]

- to show information about revisions committed by given users
- if *users* is omitted then the current user is assumed
- multiple users are separated by commas with no spaces

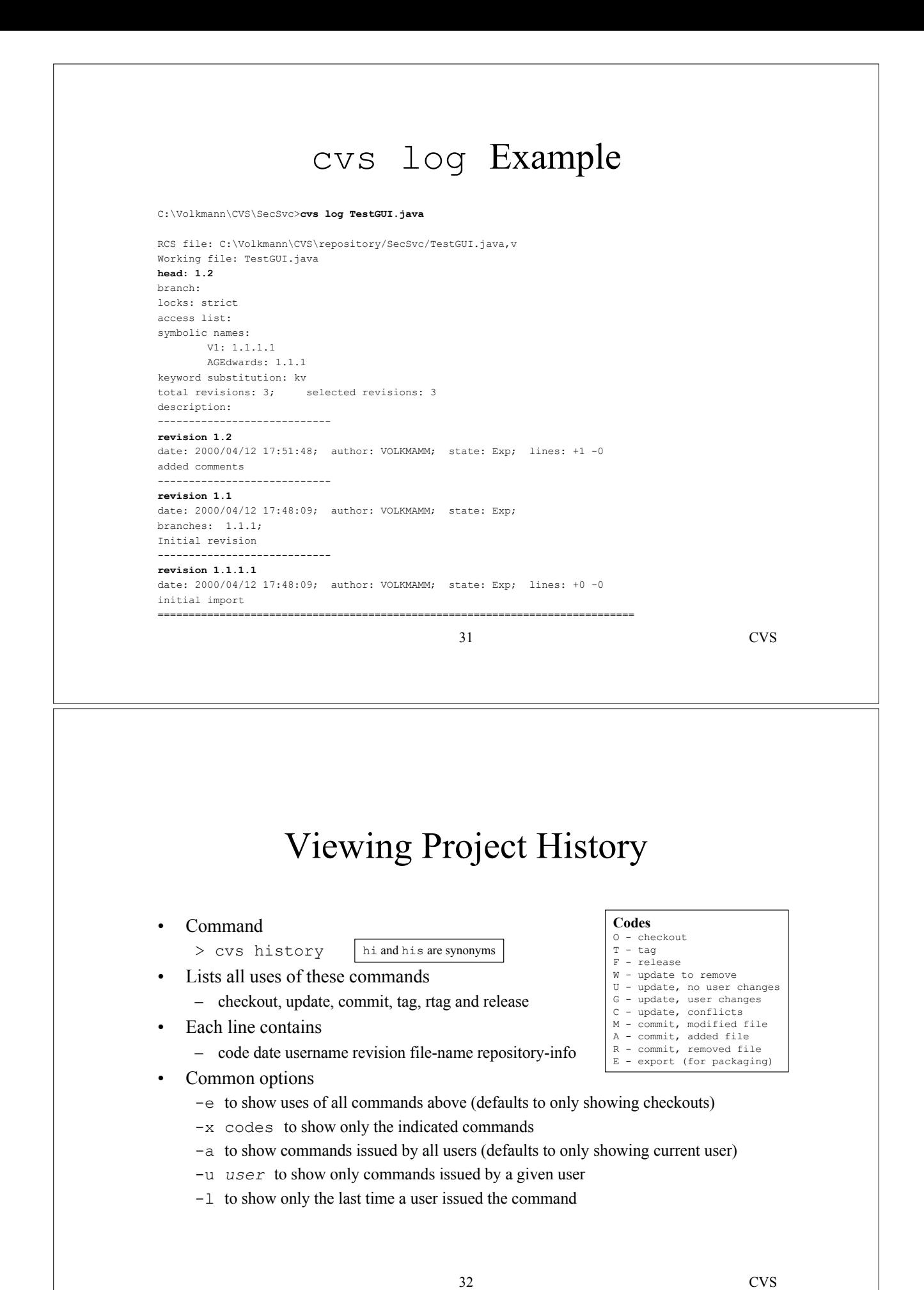

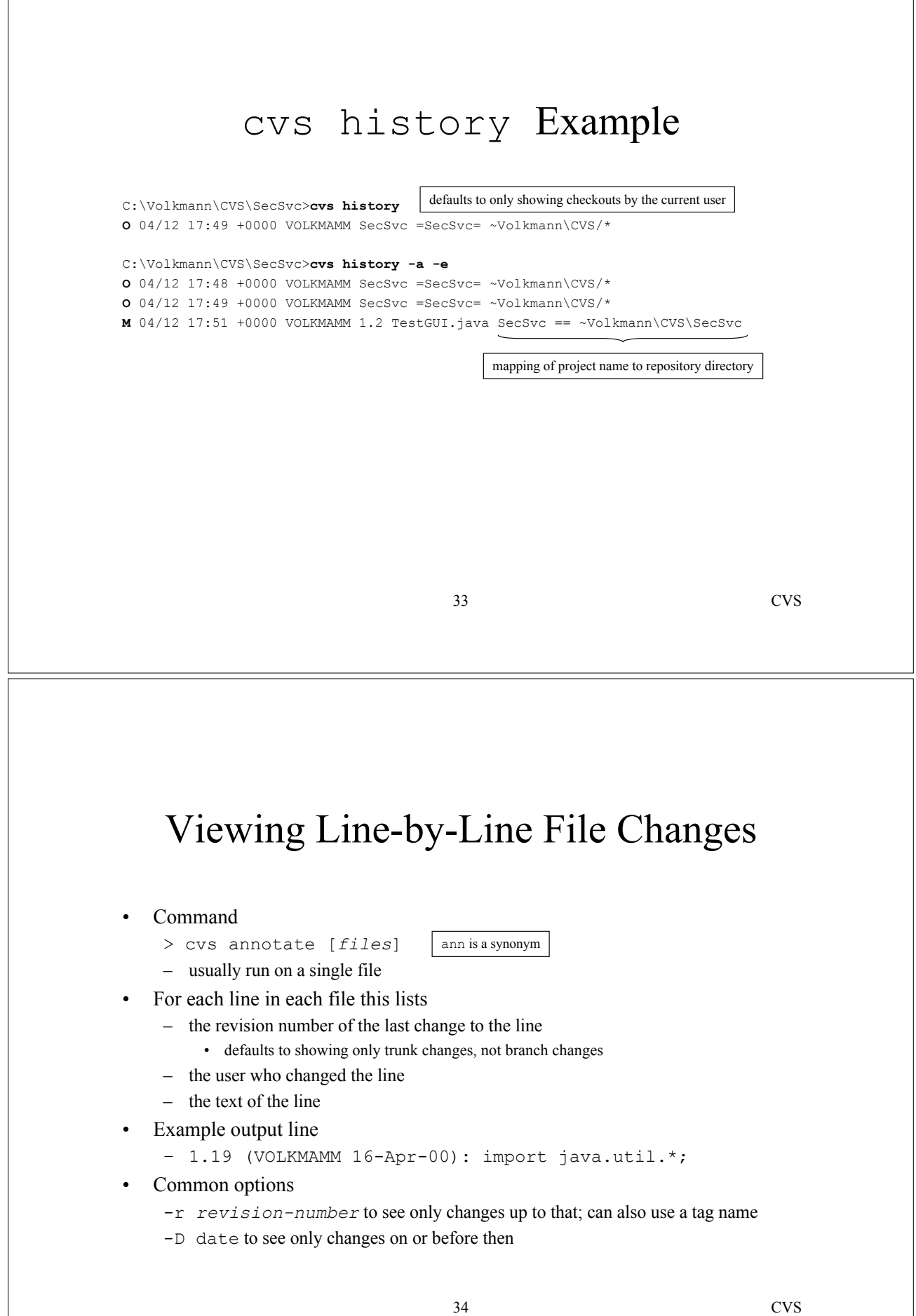

#### cvs annotate Example

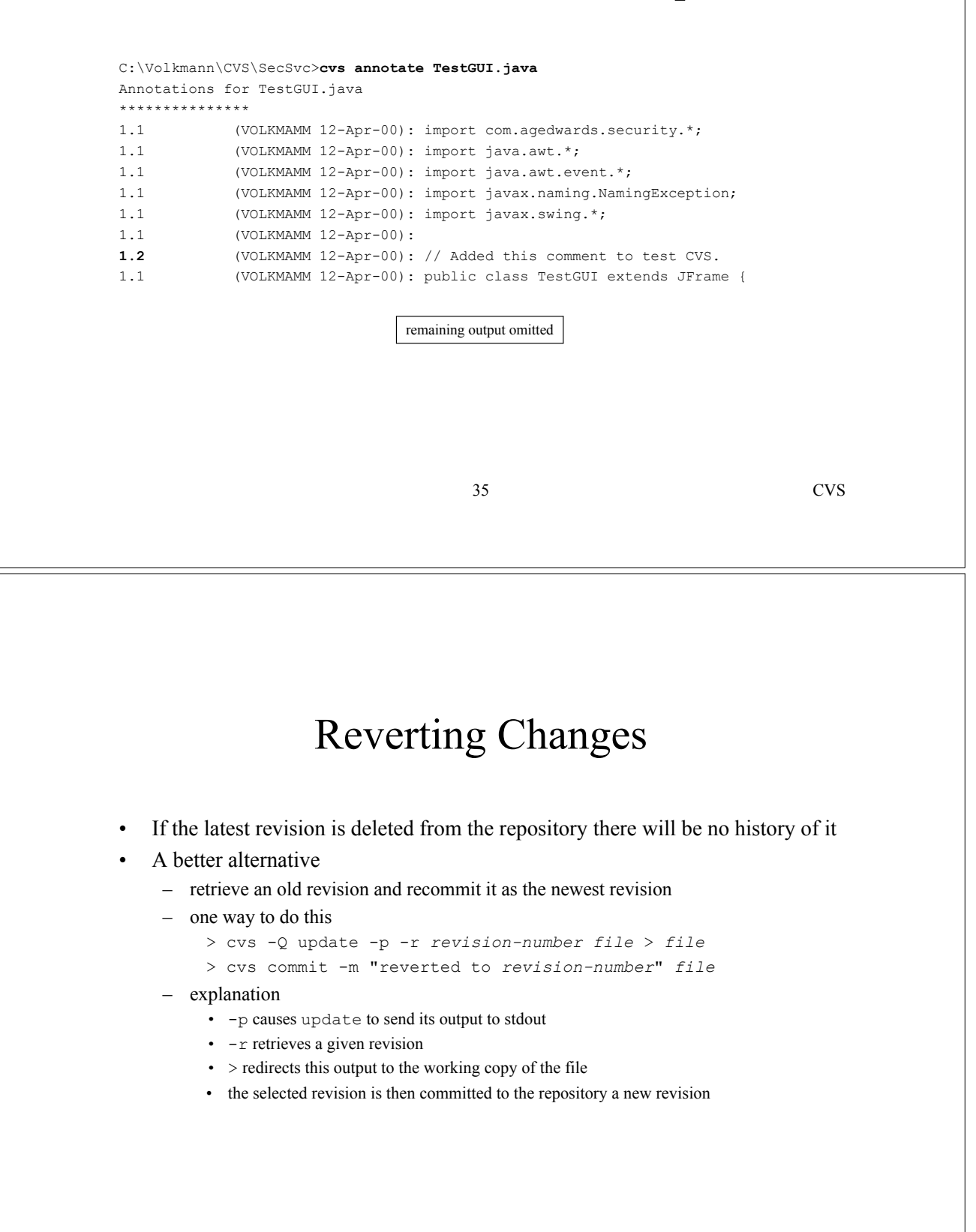

### Adding Files and Directories

#### • Command

> cvs add *files*|*directories*

ad and new are synonyms

- Used to add files to a project that has already be imported
- Use cvs import to add an entire directory of files
- When a directory is added, the files in the directory are not automatically added
	- must specify the files to be added
	- cvs add doesn't recursively descend subdirectories
- Adding files is actually a two-step process
	- must commit the files after adding them
	- not necessary for directories
- Common options
	- -m "*log message*"

37 CVS

### Removing Files

- To remove files
	- remove files from the working copy using OS commands
	- execute these commands
		- > cvs remove [*files*]

rm and delete are synonyms

- > cvs commit -m "removed" [*files*]
- Places the file and its revision history in the repository Attic directory – creates the Attic directory if it doesn't exist
	- Creates a new revision with a state of "dead"
		- view state with cvs status

### Restoring Removed Files

- To restore a file that was removed
	- > cvs -Q update -p -r *revision-number file-name* > *file-name*
	- > cvs add *file-name*
	- > cvs commit -m "restored" *file-name*
- This process is identical to reverting changes (discussed earlier)

39 CVS

#### Removing Directories

- To remove a directory and all subdirectories
	- remove all files from the working copy of the directory and its subdirectories using OS commands
	- execute these commands from within the directory
		- > cvs remove
		- > cvs commit -m "removed"
		- > cd ..
		- > cvs update -P (prunes empty directories)
	- CVS removes the working copy directory, not you

#### Renaming Files

#### • To rename a file

- rename the file using OS commands
- execute these commands
	- > cvs remove *old-name*
	- > cvs add *new-name*
	- > cvs commit -m "renamed *old-name* to *new-name*" \ *old-name new-name*
- If only the case of the file is being changed
	- on the cvs server (can login using telnet)
		- cd to the repository directory containing the file
		- rename the  $, v$  file
	- on the local hard drive
		- delete the old file
		- delete the reference to the old file from the entries file in the CVS subdirectory
		- do a cvs update on the directory

41 CVS

#### Renaming Directories

- To rename a directory
	- create a directory with the new name in the working copy
	- > cvs add *new-dir-name*
	- copy all files from the old directory to the new one
	- remove all files from the old directory
	- from the new directory, execute these commands
		- > cvs add
		- $>$  cd  $\ldots$
		- > cvs commit -m "moved from *old-dir-name* to *new-dir-name*"
		- > cvs update -P (prunes empty directories)

### Default Options

- Commonly used options can be used by default
- Create or edit the .cvsrc file in your home directory
- Each line in this file contains a CVS command followed by the default command options to be used
- To specify global options, use "cvs" as the command
- Example .cvsrc file

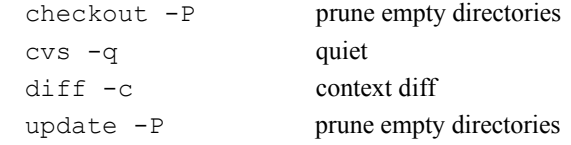

43 CVS

#### Tagging Files

- Tagging all the files in a project makes it possible to retrieve revisions of the files as they were when they were tagged
- Tags are recorded in the repository

```
• Commands
```
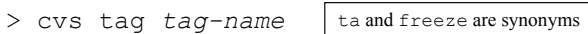

- applies tag to revision numbers in working copy
- > cvs rtag tag-name | rt and rfreeze are synonyms
	- applies tags to newest revision numbers in repository
- Tag names
	- must start with a letter
	- can contain letters, digits, hyphens and underscores
- Tagging doesn't modify files,
	- it just associates the tag name with certain file revisions
	- note that the tagged files typically have different revision numbers

delete tags with -d command option

# Retrieving Files By Tag

- To replace all files in your working copy with file revisions that have a given tag name
	- > cvs update -r *tag-name*
	- all the files will now be "sticky"
		- can't update to more recent revisions
		- can't commit changes until sticky tag is removed (cvs update -A) and all repository changes are merged into working copy (cvs update)
- To retrieve file revisions with a given tag name into directory other than the working copy
	- create the directory and cd to it
	- > cvs checkout -r *tag-name project-name*
	- useful when there are uncommitted changes in the working copy or you wish to avoid making the working copy files "sticky"

45 CVS

#### Branches

- Branches allow parallel development
- Useful for bug fixes in released software and experimental coding
- Typical scenario
	- project is tested and ready for production release
	- all files are tagged with "*proj-name*-v1"
	- project is released to production
	- development of features for next release proceeds
	- some changes are committed
	- bugs are discovered in production release
	- a branch from tag "*proj-name*-v1" is created called "*proj-name*-v1-fix1"
	- changes are made to files on this branch
	- changes are tested and ready for release to production
	- all files on the branch are tagged with "*proj-name*-v1-fix1"
	- files on branch are used to build bug-fix release
	- changes are merged back to "trunk" (composed of the non-branch file revisions)

### Creating Branches

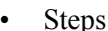

note that quotes are not required around option values on this page

- if branch is to be created from previous revisions, retrieve those revisions
	- > cvs update -r *tag-name*
		- useful when the working copy revisions are not needed
	- > cvs checkout -d *branch-directory* -r *tag-name*
		- useful when there are uncommitted changes in the working copy or you wish to avoid making the working copy files "sticky"
		- remember to cd to *branch-directory* to work on the branch files
- mark the retrieved files as a branch
	- > cvs tag **-b** *branch-name*
		- the -b option causes a branch to be created
		- applies the branch name to all files in and below the current directory
- cvs status
	- indicates whether file revisions in working copy are from a branch
- Branches can be created from branches but this is rarely needed

47 CVS

### Commiting Changes to a Branch

- After creating a branch, commits occur on the branch until the branch is merged back to the trunk
- Branch file revision numbers have four pieces
	- first is the major revision number from the trunk revision
	- second is the minor revision number from the trunk revision
	- third is the branch number (always even)
	- fourth is the branch file revision
		- example
			- if revision number is 1.19 before the branch is created, the first commit after creating the branch will be 1.19**.2.1**
			- if a previous branch had been created, the first commit will be 1.19.4.1<sup>1</sup> The branch number can be used to get the

```
latest revision of a file on the branch.
For example,
> cvs update -r 1.19.2 file
Note that the second number can be
different for each file on the branch.
```
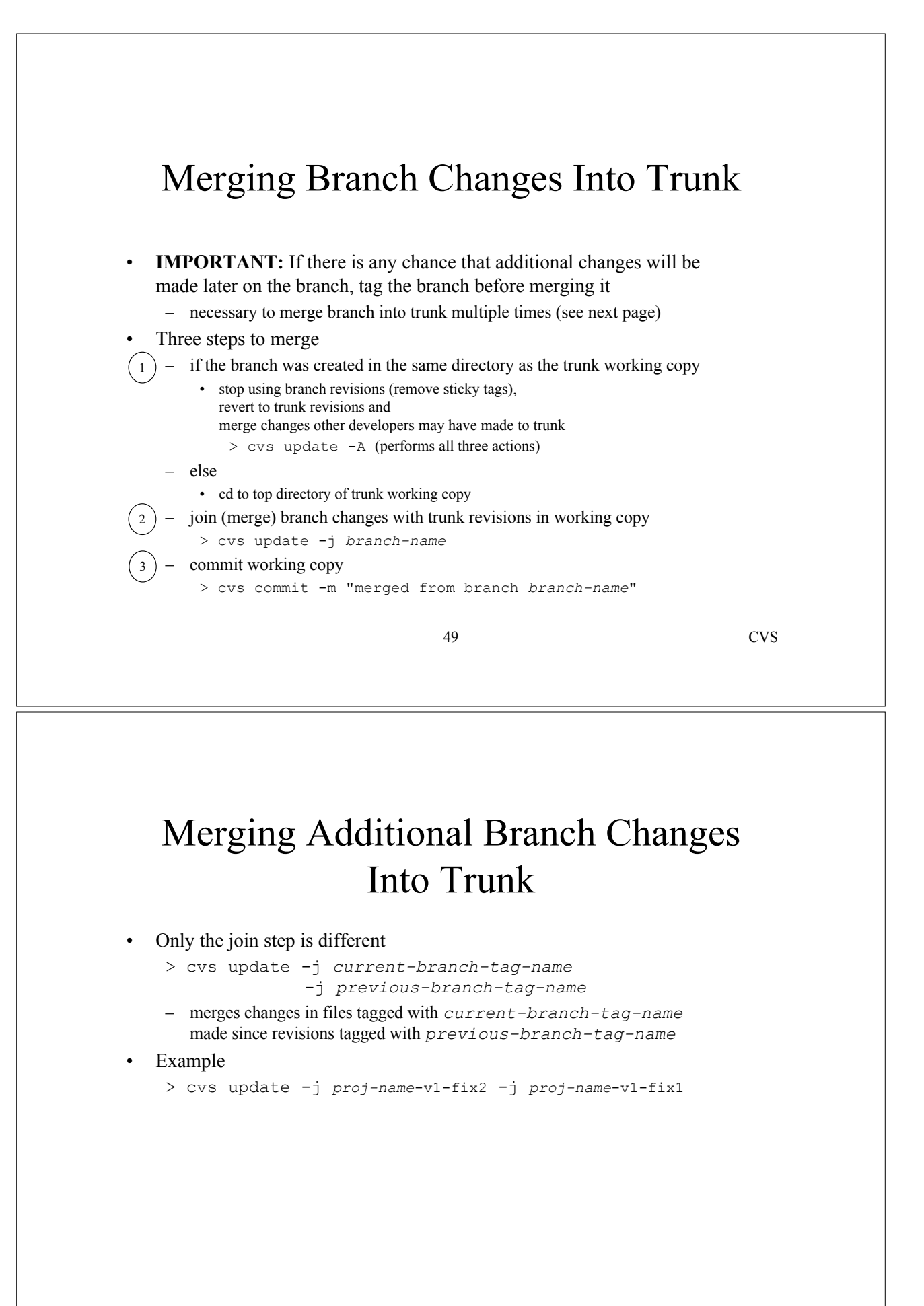

### Branching Tips

- Minimize number of active branches to reduce likelihood of conflicts
- Avoid branching from branches
- Choose a naming convention for
	- tagging releases
	- tagging branches
	- tagging after merging branches back to trunk
- Don't work on a branch too long without merging changes back to trunk
	- reduces the number of changes made on the trunk that will have to be merged with branch revisions before they can be be committed onto trunk
- After merging changes back to trunk, consider creating a new branch for additional changes instead of continuing work on the existing branch
	- same rationale as previous tip

51 CVS

#### "Sticky" Properties

- Three types: sticky tag, sticky date and sticky options
- Values are displayed by cvs status
- Sticky Tag
	- set when cvs update or cvs checkout is used with the -r *rev* command option
	- *rev* can be a revision number, a tag name, or a branch name
	- can't update to a newer revision
	- when a tag or branch name is used, that name is associated with a specific revision for each file

#### • Sticky Date

- set when cvs update or cvs checkout is used with the -D *date* command option
- can't update to revisions newer than this date
- stored in Greenwich mean time (GMT), not local time

#### "Sticky" Properties (Cont'd)

#### **Sticky Options**

- set when cvs update or cvs checkout is used with the -k *mode* command option
- affects RCS keyword substitution
- common modes
	- kv substitutes the keyword and the value (ex. \$Revision: 1.19\$)
	- k substitutes just the keyword (ex. \$Revision\$)
	- $v =$  substitutes just the value (ex. 1.19)
	- b suppresses the keyword and the value
		- good for binary files
		- also prevents line end conversions
- Clear all sticky properties using cvs update -A
	- also updates files to latest repository revision
- It is common for all files in a directory of the working copy to have the same sticky properties but this is not necessary

53 CVS

RCS Keywords

- Strings that are expanded to meaningful information when files are checked out or updated
- Surrounded by  $$ characters$
- Normally used in commented source lines
- Commonly used RCS keywords
	- \$Author\$ user who committed current revision
	- \$Date\$ date of commit
	- \$Id\$ filename, revision, date and author
	- \$Revision\$ revision number
	- \$RCSfile\$ repository filename (includes ,v)
	- \$Source\$ path to repository file including filename
	- \$Log\$ all log messages for the file

# Handling Binary Files

- CVS was not designed to maintain a change history for binary files
- By default CVS performs these operations on all files
	- expands RCS keyword strings
	- converts line endings to the type needed for the current platform
		- UNIX, Windows or Macintosh
- These operations should be turned off for binary files
- Two ways to do this
	- on add command
		- > cvs add -kb *file*
	- in cvswrappers file
		- specifies special file handling based on file names
		- contains lines like this
			- \*.gif -k b
			- says that all .gif files are binary which prevents the operations described above

55 CVS

### Handling Binary Files (Cont'd)

- Concurrent changes to binary files cannot be merged
- To minimize manual merging, lock binary files before editing
- To lock a file

```
> cvs admin -l file
```
- To unlock a file
	- > cvs admin -u *file*
- Still have to use  $\cos$  edit to make file writable
- Still must commit changes
	- committing also unlocks so only have to unlock with admin -u when changes will not be committed
- Other users are prevented from locking the file if it is already locked
- They are not prevented from editing the file but they are prevented from committing changes

#### Watches

- Watches enable email notification of three types of events for files users have asked to watch
	- > cvs **edit** *file-name*
		- notifies others that you intend to edit the file
	- > cvs **unedit** *file-name*
		- notifies others that you are no longer editing the file and do not intend to commit changes
		- reverts changes in your working copy
	- > cvs **commit** *file-name*
		- notifies others that changes have been committed
- You are not notified of your own events

Email notifications are **not currently being sent** at A.G. Edwards due to security restrictions on using sendmail.

57 CVS

#### Enabling Watches

the CVS administrator may have already done this

- To enable watches
	- checkout CVSROOT/notify from the repository
	- uncomment the following line
		- #ALL mail %s -s "CVS notification"
	- commit this change
- User email addresses may need to be added
	- stored in CVSROOT/users
		- format of each line is
			- *cvs-username*:*email-address*
	- modify and commit changes

#### Encouraging Use of "cvs edit"

Can get around this by manually changing file permissions. **DON'T DO THIS!**

All developers should do this from their own working copy.

- Making working copy files read-only serves as a reminder to use "cvs edit" before editing files
	- setup
		- run "cvs watch on" from the top of your working copy
		- make all files in the working copy read-only
		- impact of using "cvs edit" after this
			- makes file writeable
			- sends email notification to watchers
	- impact of using "cvs commit" after this
		- commits changes as usual
		- changes file back to read-only
		- sends email notification to watchers
	- impact of using "cvs update" after this
		- updates as usual
		- doesn't change writable status

#### 59 CVS

### Marking Files to be Watched

#### • Command

- > cvs watch add|remove [*files*]
- omit list of files to add or remove watches for all files in the current directory and below
- This adds you as a "permanent watcher"
	- will continue watching until explicitly removed
- For files you are not permanently watching
	- cvs edit adds you as a "temporary watcher"
	- cvs commit and cvs unedit remove the temporary watch

### Who's editing? Who's watching?

• To determine who is editing a file

> cvs editors [*files*]

- To determine who is watching a file
	- > cvs watchers [*files*]
	- for each file/user combination, indicates which events are being watched
		- don't have to watch edit, unedit and commit
		- **t**edit, **t**unedit and **t**commit indicate temporary watches
- Omit file names to list editors or watchers for all files in the current directory and below

61 CVS

### Troubleshooting

- Most problems are caused by
	- inconsistent working copies
	- bad repository file permissions
- To determine if the problem is in the repository or a working copy, see if other developers are having the same problem with the same files
	- if so, suspect a repository problem

## Getting Help

#### • Online CVS Manual

- the "Cederqvist" (after the original author of CVS, Per Cederqvist)
- see http://durak.org/cvswebsites/doc/ and http://www.loria.fr/~molli/cvs-index.html
- UNIX-specific help
	- info cvs
	- man
- To get a list of CVS commands

> cvs --help-commands

- To get help on a given command
	- > cvs -H *command-name*

#### • To get a list of command synonyms (abbreviated names for commands)

> cvs --help-synonyms

63 CVS

#### Windows Installation

• Download from internet or shared drive (WinCvs includes this)

– internet

- http://download.cyclic.com/pub/cvs-1.10/windows/cvs-1.10-win.zip
- shared drive
	- L:\Ageconnect Development\Software\Install\CVS\cvs-1.10-win.zip
- Unzip
	- double-click the zip file to launch WinZip and extract the contents
- Install
	- place cvs.exe in a directory listed in the PATH environment variable or add the current directory to PATH
- To determine CVS version

> cvs -version

# WinCvs

- Download from internet or shared drive
	- internet
		- http://www.wincvs.org/
	- shared drive
		- double-click L:\Ageconnect Development\Software\Install\CVS\WinCvs\setup.exe
- WinCvs includes CVS so a separate download and install is not required
	- by default, cvs.exe will be installed in C:\Program Files\GNU\WinCvs
	- add this directory to PATH environment variable to use from command line
- Can use command-line commands within WinCvs
	- see large window in the lower-right corner of screen shot on next page
- Don't name the directory containing your working copy CVS!
	- WinCvs won't let you access files in directories with this name
- These notes apply to version WinCvs 1.0.6

65 CVS

WinCvs

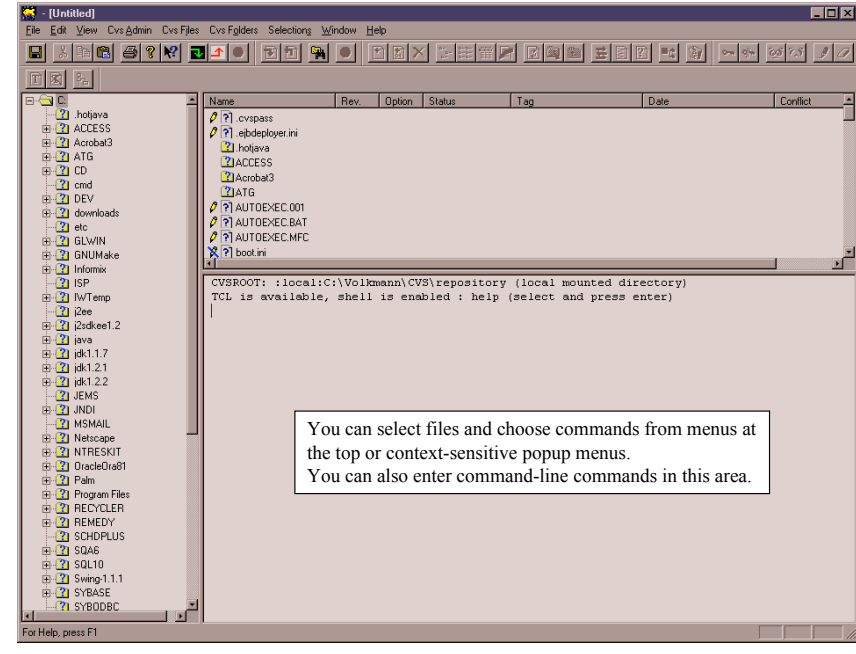

#### WinCvs Configuration • Configuration steps – select Preferences… from the Cvs Admin menu – enter the following for CVSROOT • :pserver:*username*@hqipbpu3:/www/cvsroot – change Authentication to • "passwd" file on the cvs server – click "OK" button **WinCys Preferences** General Globals | Ports | Proxy | WinCvs | Enter the CVSR00T: :pserver:volkmamm@hqipbpu3:/www/cvsroot  $\overline{\mathbf{r}}$ Authentication: "passwd" file on the cvs server  $\overline{\mathbf{E}}$ Use version:  $\boxed{\text{Use cvs } 1.10 \qquad \boxed{\bullet}}$  $\overline{0K}$ Cancel  $\sf{Help}$ 67 CVS WinCvs Login  $\overline{\mathbf{B}}$ Select your h Select your home directory Eolders:  $OK$ • Login steps c:\cvs Cancel  $\sqrt{2c}$ – select Login… from the Cvs Admin menu  $\approx$  CVS WinCyslnst ▭ – if this is the first time you've logged in you'll be prompted to select the directory where your working copy will be stored

– next you'll be prompted to enter your password

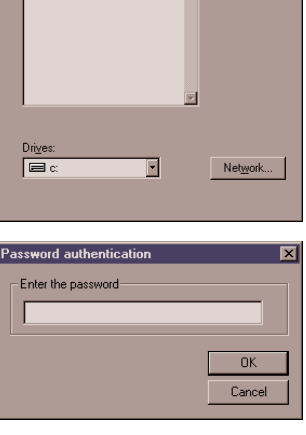

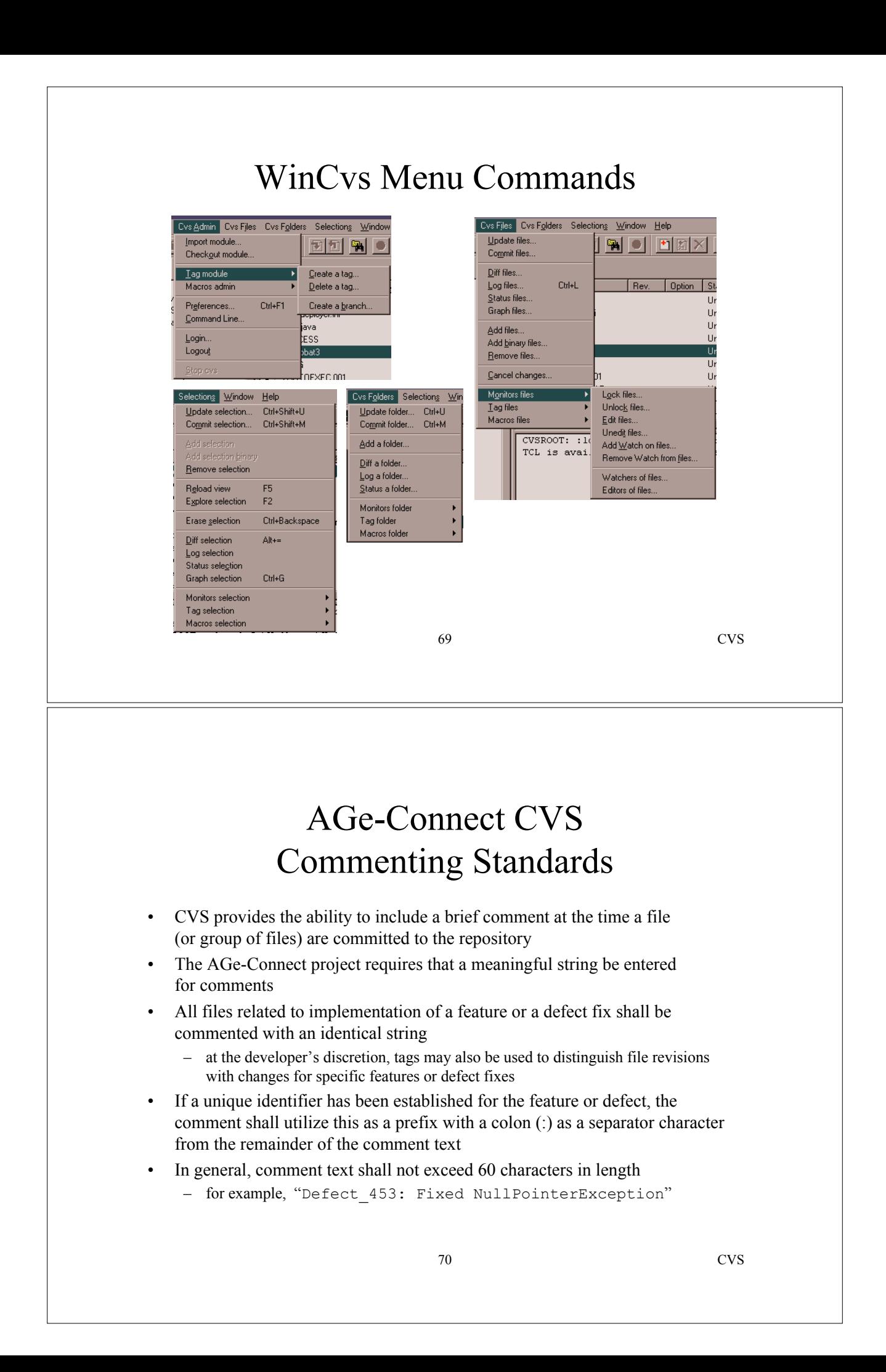

## AGe-Connect CVS Tagging Standards

- Always tag trunk files before creating branches
- Always tag branch files before merging onto trunk
- Always tag trunk files after merging from branches
- When tagging, tag all files in the repository, not just files for a specific track
- Each track is responsible for tagging their files for inclusion in the Milestone at the time of each Milestone integration
- The format of this tag shall be "MILESTONE ###" – for example, MILESTONE\_001
- Defect fixes to files included in the milestone shall be implemented on a separate branch named MILESTONE\_###\_FIX
- All fixes by all tracks for the Milestone shall be performed on that branch

71 CVS

# AGe-Connect CVS Tagging Standards (Cont'd)

- Development will take place on the main CVS branch except in special circumstances
	- for example, when a developer is required to investigate impacts of new tool versions
- Each track will place the "STABLE" tag on their code periodically to establish a set of files for that track which compile, pass unit tests, and pass track-level integration tests
	- to do this, commit all changes and tag all the files belonging to the track
		- cd to the track directory

> cvs tag -F STABLE

> cvs commit -m "log message"

-F forces reassignment of the tag name when it already exists on another revision

– placement of a MILESTONE tag should immediately follow the placement of a STABLE tag

# AGe-Connect CVS Tagging Standards (Cont'd)

- Developers in each track will initially create their working copy using the following commands
	- > cvs update -r STABLE isp/ageconnect < | top repository directory
	- > cd src/com/agedwards/ageconnect/<*trackname*>
	- > cvs update -A
- This will establish "sticky" files for other tracks while allowing updates to files for their track
- Developers can periodically obtain STABLE updates from other tracks (and the latest versions of their track) by performing a "cvs update" at the top of their working copy

73 CVS